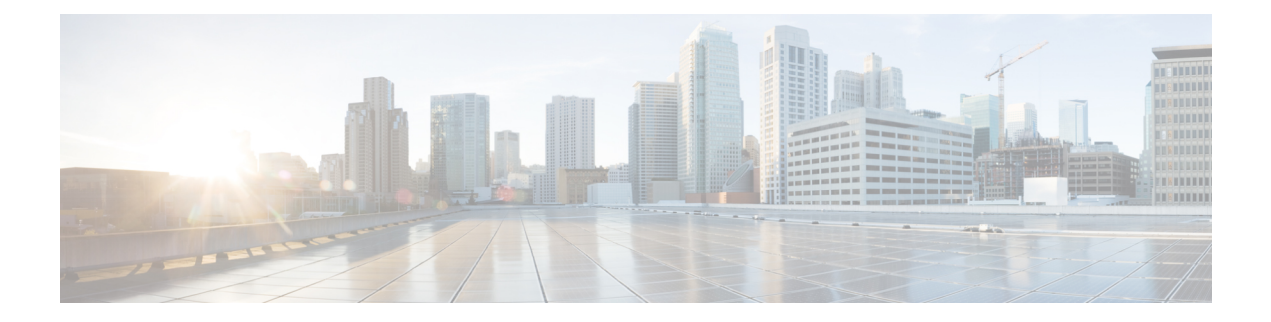

# **Get Started**

- Your Analog [Telephone](#page-0-0) Adapter, on page 1
- [Install](#page-4-0) Your Cisco ATA, on page 5
- ATA Voice [Quality,](#page-4-1) on page 5

# <span id="page-0-0"></span>**Your Analog Telephone Adapter**

The ATA 191 and ATA 192 analog telephone adapters are telephony-device-to-Ethernet adapters that allow regular analog phones to operate on IP-based telephony networks. Both models support two voice ports, each with an independent phone number. Both have an RJ-45 10/100BASE-T data port while the ATA 192 has an additional Ethernet port.

The ATA connects to the Internet through a broadband (DSL or cable) modem or router. The ATA can be used with an on-site call-control system or an Internet-based call-control system.

The ATA is an intelligent low-density Voice over IP (VoIP) gateway that enables carrier-class residential and business IP Telephony services delivered over broadband or high-speed Internet connections. An ATA maintains the state of each call it terminates and reacts appropriately to user input events (such as on/off hook or hook flash). The ATAs use the Session Initiation Protocol (SIP) open standard so there is on/off hook or hook flash. The ATAs use the Session Initiation Protocol (SIP) open standard so there is little or no involvement by a "middle-man" server or media gateway controller. SIP allows inter-operation with all ITSPs that support SIP.

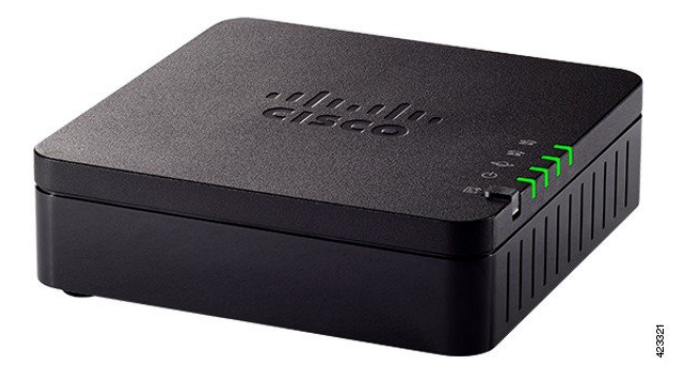

**Figure 1: Cisco Analog Telephone Adapter**

## **ATA 191 and ATA 192 Top Panel**

The following figure shows the different LEDs and buttons found on the top of your ATA.

**Figure 2: ATA 191 and ATA 192 Top Panel**

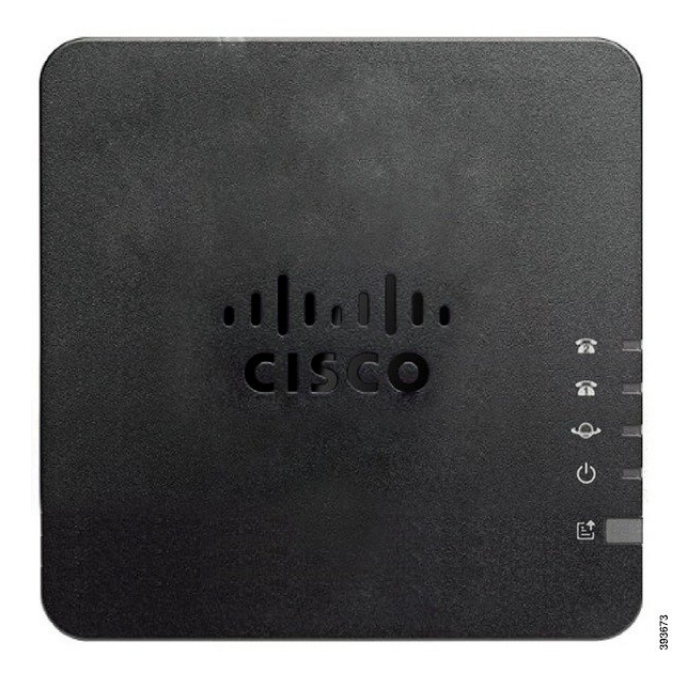

**Table 1: ATA 191 and ATA 192 Top Panel Items**

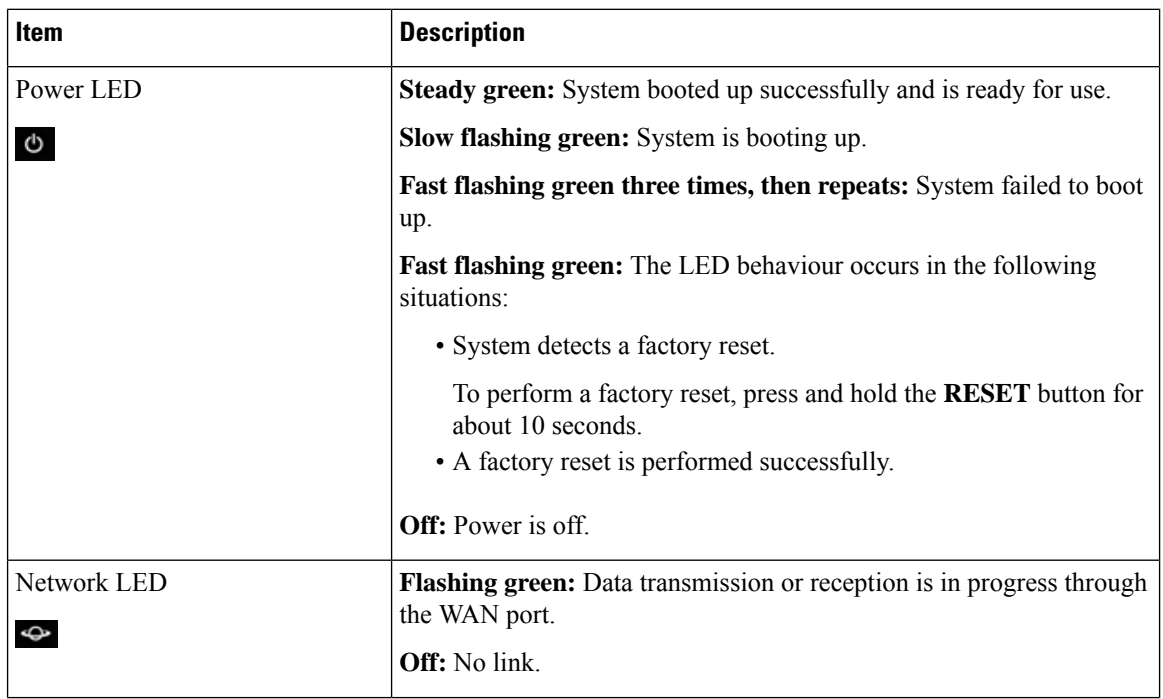

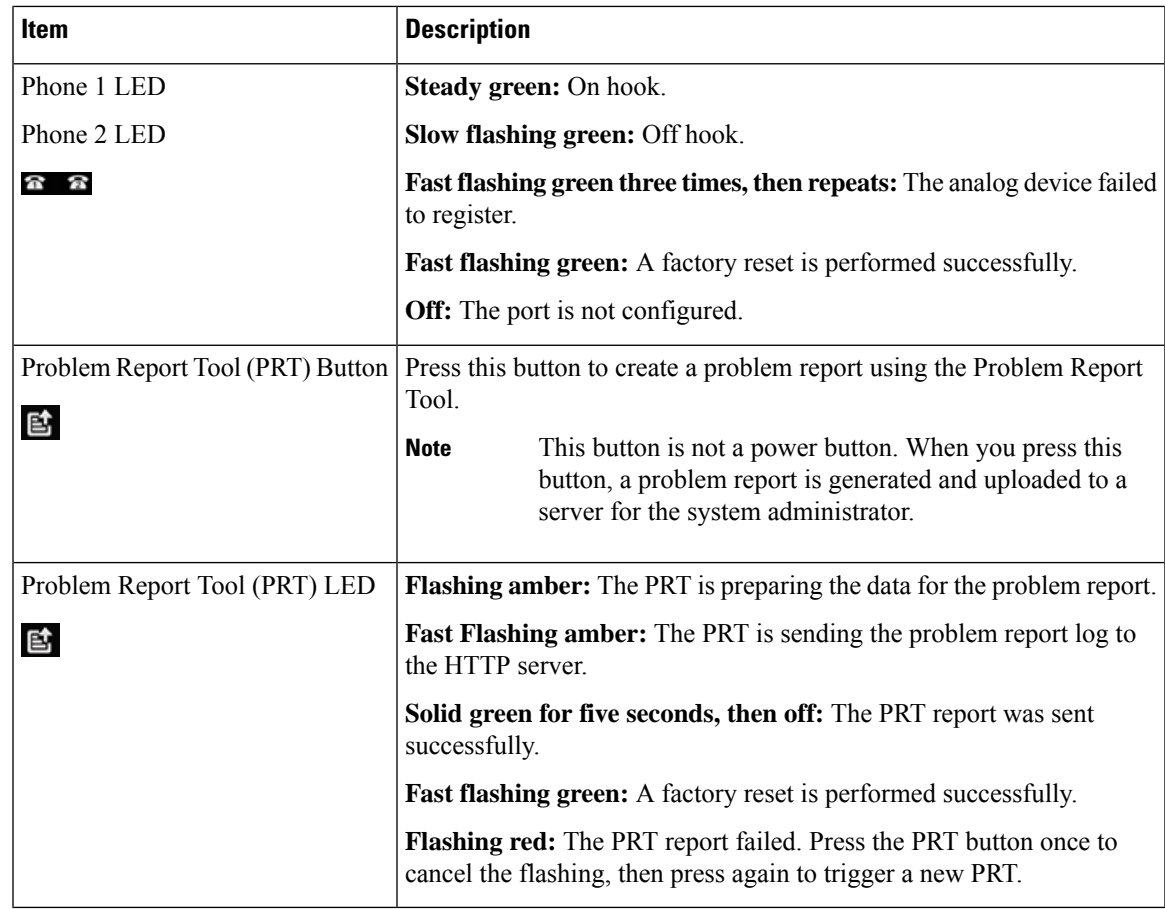

### **Problem Report Tool Button**

The Problem Report Tool (PRT) button is on the ATA top panel. Press the PRT button, and a log file is prepared and uploaded to the server for troubleshooting your network.

You can instruct your analog phone users to press the PRT button on the ATA device to start the PRT log file process.

One of the following must be completed to upload the PRT log file from the ATA:

- Set up the HTTP server to upload the PRT log file from the ATA.
- Configure the customer support upload URL to best suit your needs, and apply it to the ATA.

## **ATA 191 and ATA 192 Back Panel**

The following figures shows the different ports and buttons found on the back of your ATA.

### **Figure 3: ATA 191 Back Panel**

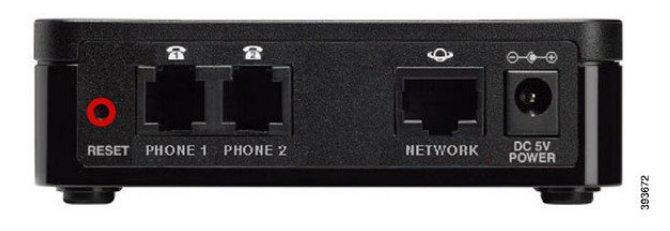

**Figure 4: ATA 192—Back Panel**

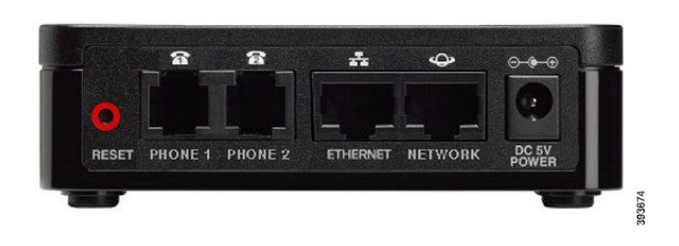

**Table 2: ATA 191 and ATA 192 Back Panel Items**

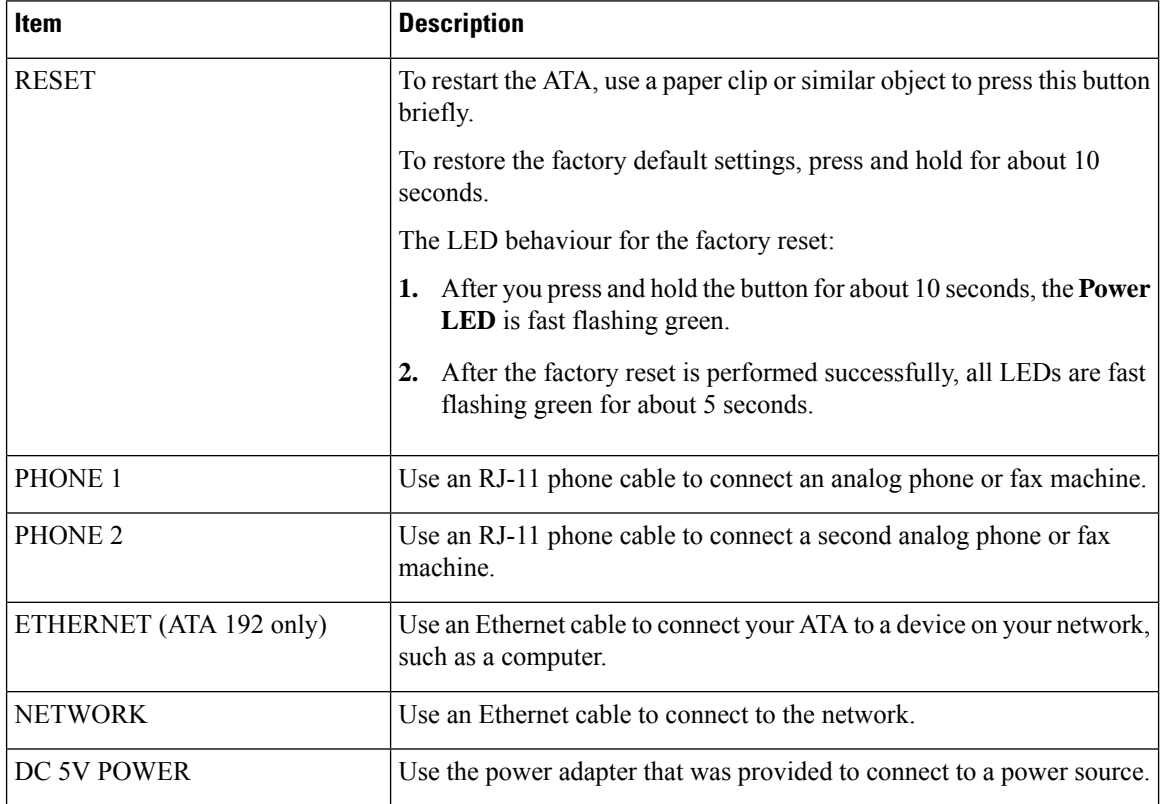

# <span id="page-4-0"></span>**Install Your Cisco ATA**

You can use either Category  $3/5/5e/6$  cabling for 10-Mbps connections, but you must use Category  $5/5e/6$  for 100-Mbps connections.

### **Procedure**

- **Step 1** Connect the power supply to the Cisco DC Adapter port.
- **Step 2** Connect a straight-through Ethernet cable from the network to the network port on the ATA. Each ATA ships with one Ethernet cable in the box.

## <span id="page-4-1"></span>**ATA Voice Quality**

The ATA can be custom provisioned within a wide range of configuration parameters. The sections below describe the factors that contribute to voice quality.

## **Supported Codecs**

The ATA supports the codecs listed below. You can use the default settings or configure the codec settings in the *Audio Configuration* section of the Line 1 and Line 2 Settings (PHONE 1 and PHONE 2) page.

#### **Table 3: Supported Codecs**

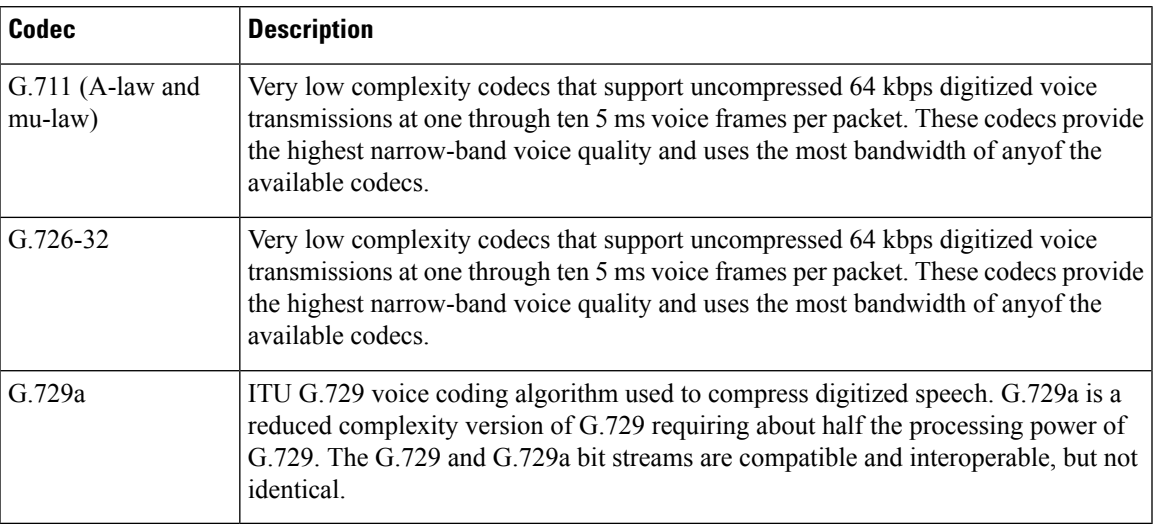

## **SIP Proxy Redundancy**

An average SIP Proxy Server can handle tens of thousands of subscribers. A backup server allows an active server to be temporarily switched out for maintenance. The ATA supports the use of backup servers to minimize or eliminate service disruption.

A simple way to support proxy redundancy is to specify a SIP Proxy Server. The ATA sends a DNS NAPTR or SRV query to the DNS server. If configured, the DNS server returns SRV records that contain a list of servers for the domain, with their hostnames, priority, listening ports, and so forth. The ATA tries to contact the servers in the order of the priority. The server with a lower number has a higher priority. Up to 6 NAPTR records and 12 SRV records are supported in a query. And an SRV record can associate with up to 10 A records.

When the ATA fails to communicate with the primary server, the ATA can failover to a lower-priority server. If configured, the ATA can restore the connection back to the primary. Failover and failback support switches between servers with different SIP transport protocols. The ATA doesn't perform failback to the primary server during an active call until the call ends and the failback conditions are met.

#### **Example of Resource Records from the DNS Server**

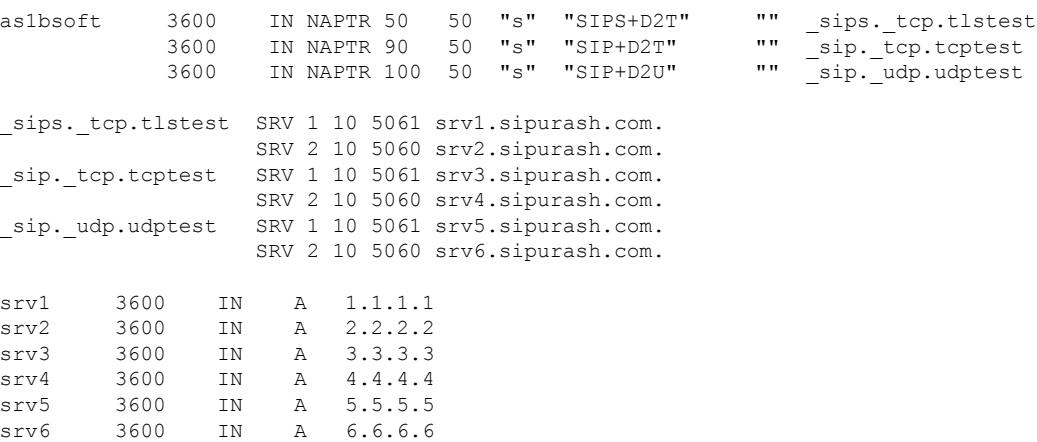

The following example shows the priority of the servers from the perspective of the ATA.

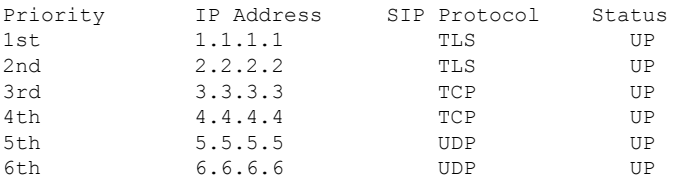

The ATA always sends SIP messages to the available address with the top priority and with the status UP in the list. In the example, the ATA sends all the SIP messages to the address 1.1.1.1. If the address 1.1.1.1 in the list is marked with the status DOWN, then the ATA communicates with 2.2.2.2 instead. The ATA can restore the connection back to 1.1.1.1 when the specified failback conditions are met. For more details about failover and failback, see SIP Proxy [Failover,](#page-5-0) on page 6 and SIP Proxy [Fallback,](#page-6-0) on page 7.

### <span id="page-5-0"></span>**SIP Proxy Failover**

The ATA performs a failover in any of these cases:

- The ATA sends SIP messages and doesn't get responses from the server.
- The server responds with a code that matches the specified code in **Try Backup RSC**.
- The ATA gets a TCP disconnection request.

We strongly recommend that you set the **Auto Register When Failover** to **yes** when **SIP Transport** is set to **AUTO**.

### **ATA Failover Behavior**

When the ATA fails to communicate with the currently connected server, it refreshes the server list status. The unavailable server is marked with the status DOWN in the server list. The ATA tries to connect to the top-priority server with the status UP in the list.

In the following example, the addresses 1.1.1.1 and 2.2.2.2 aren't available. The ATA sends SIP messages to 3.3.3.3, which has the top priority among the servers with the status UP.

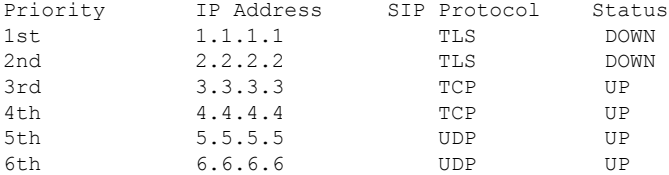

In the following example, there are two SRV records from the DNS NAPTR response. For each SRV record, there are three A records (IP addresses).

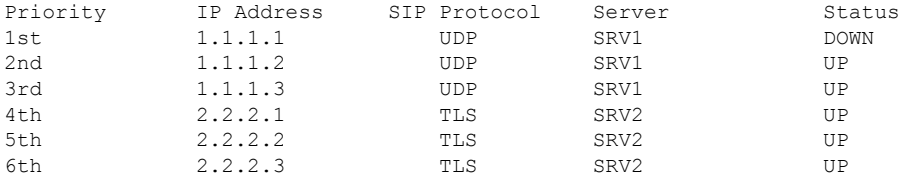

Let's assume that the ATA failed to connect to 1.1.1.1 and then registered to 1.1.1.2. When 1.1.1.2 goes down, ATA behavior depends on the setting of **Proxy Fallback Intvl**.

- When **Proxy Fallback Intvl** is set to **0**, the ATA tries with the addresses in this order: 1.1.1.1, 1.1.1.3, 2.2.2.1, 2.2.2.2, 2.2.2.3.
- When **Proxy Fallback Intvl** is set to a value other than zero, the ATA tries with the addresses in this order: 1.1.1.3, 2.2.2.1, 2.2.2.2, 2.2.2.3.

### <span id="page-6-0"></span>**SIP Proxy Fallback**

The proxy fallback requires a value other than zero specified in the **Proxy Fallback Intvl** field under the **Proxy and Registration** section in the ATA administration web page. If you set this field to 0, the SIP proxy failback feature is disabled.

The time when the ATA triggers a failback depends on the ATA configuration and the SIP transport protocols in use.

To enable the ATA to perform failback between different SIP transport protocols, set **SIP Transport** to **AUTO** under the **Proxy and Registration** section from **Voice** > **Line (n)** of the ATA administration web page.

#### **Failback from a UDP Connection**

The failback from a UDP connection is triggered by SIP messages. In the following example, the ATA first failed to register to 1.1.1.1 (TLS) at the time T1 since there's no response from the server. When SIP Timer F expires, the ATA registers to 2.2.2.2 (UDP) at the time T2 (T2=T1+SIP Timer F). The current connection is on 2.2.2.2 via UDP.

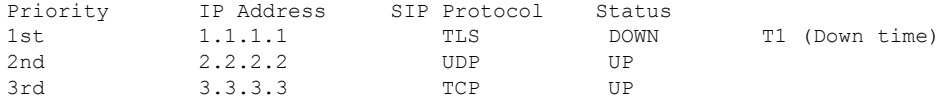

The ATA has the following configuration:

```
<Proxy_Fallback_Intvl_n_ ua="na">60</Proxy_Fallback_Intvl_n_>
<Register_Expires_n_ ua="na">3600</Register_Expires_n_>
<SIP_Timer_F ua="na">16</SIP_Timer_F>
```
where *n* is the extension number.

The ATA refreshes the registration at time T2 (T2=(3600-16)\*78%). The ATA checks the address list for the availability of the IP addresses and the down time. If  $T2-T1 > = 60$ , the failed server 1.1.1.1 resumes back to UP and the list is updated to the following. The ATA sends SIP messages to 1.1.1.1.

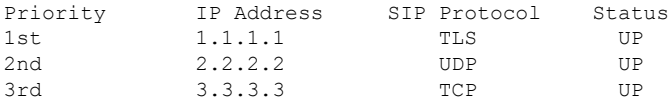

### **Failback from a TCP or TLS Connection**

The failback from a TCP or TLS connection is triggered by the parameter **Proxy Fallback Intvl**. In the following example, the ATA failed to register to 1.1.1.1 (UDP) at the time T1 and thus registered to 2.2.2.2 (TCP). The current connection is on 2.2.2.2 via TCP.

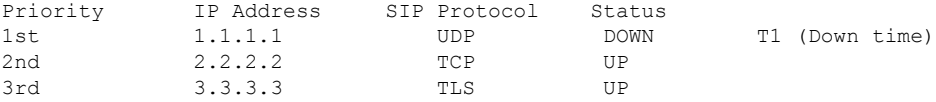

The ATA has the following configuration:

```
<Proxy_Fallback_Intvl_n_ ua="na">60</Proxy_Fallback_Intvl_n_>
<Register_Expires_n_ ua="na">3600</Register_Expires_n_>
<SIP_Timer_F ua="na">16</SIP_Timer_F>
```
where *n* is the extension number.

The proxy fallback interval (60 seconds) counts down from T1. The ATA triggers proxy failback at the time of T1+60. If you set the proxy fallback interval to 0 in this example, the ATA keeps the connection on 2.2.2.2.

## **Other ATA Voice Quality Features**

### **Silence Suppression and Comfort Noise Generation**

Voice Activity Detection (VAD) with Silence Suppression reduces the bandwidth needed for a single call, making it possible for your network to support more calls overall. VAD distinguishes between speech and non-speech signals, and Silence Suppression removes the natural silences that occur in a conversation. The IP bandwidth is used only to transmit speech.

Comfort Noise Generation provides white noise when nobody is talking so you know that your call is still connected.

### **Modem and Fax Pass-Through**

The following applies to modem and fax pass-through:

- Modem pass-through mode can be triggered by predialing the Vertical Service Activation Code for the Modem Line Toggle Code. You can configure this setting in the Vertical Service Activation Codes section of the Regional page.
- A CED/CNG tone or an NSE event triggers FAX pass-through mode.
- Echo canceller is automatically disabled for Modem passthrough mode.
- Echo canceller is disabled for FAX pass-through if FAX Disable ECAN (Line 1 or 2 tab) is set to "Yes" for that line. In this case, FAX pass-through is the same as Modem pass-through.
- Call waiting and silence suppression are automatically disabled for both FAX and Modem pass-through. Out-of-band DTMF transmission is disabled during modem or fax passthrough.

### **Adaptive Jitter Buffer**

The ATA can buffer incoming voice packets to minimize the impact of variable network delays. This process is known as jitter buffering. The size of the jitter buffer adjusts to changing network conditions. The ATA has a Network Jitter Level control setting for each line of service. The jitter level determines how aggressively the ATA tries to shrink the jitter buffer over time to achieve a lower overall delay. If the jitter level is higher, it shrinks more gradually. If jitter level is lower, it shrinks more quickly. You can use the default settings or configure this feature in the Network Settings section of the "Voice Settings Configuration" chapter.

### **Adjustable Audio Frames Per Packet**

This feature allows you to set the number of audio frames contained in one RTP packet. Packets can be adjusted to contain from 1 to 10 audio frames. Increasing the number of packets decreases the bandwidth utilized, but it also increases delay and may affect voice quality. You can configure this setting in the RTP Parameters section of the SIP page.

### **DTMF Relay**

The ATA may relay DTMF digits as out-of-band events to preserve the fidelity of the digits. This action enhances the reliability of DTMF transmission required by many IVR applications such as dial-up banking and airline information. You can configure this setting in the RTP Parameters section of the SIP page.

### **Call Progress Tones**

The ATA has configurable call progress tones. Call progress tones are generated locally on the ATA and alert you to a call's status. Parameters for each type of tone, such as a dial tone, may include frequency and amplitude of each component, and cadence information. You can keep the default settings or configure these tones in the Call Progress Tones section of the Regional page.

### **Call Progress Tone Pass Through**

This feature allows you to hear the call progress tones (such as ringing) that are generated from the far-end network.

### **Echo Cancellation**

Impedance mismatch between the phone and the IP Telephony gateway phone port can lead to near-end echo. The ATA has a near-end echo canceller that compensates for impedance mismatch. The ATA also implements an echo suppressor with Comfort Noise Generator (CNG) so that any residual echo is not noticeable. This feature is enabled by default. You can configure this setting in the Audio Configuration of the Line 1 and Line 2 Settings (PHONE 1 and PHONE 2) page.

### **Hook Flash Events**

The ATA signals hook flash events to the proxy during a connected call. This feature can be used to provide advanced mid-call services with third-party-call control.

- Depending on your service provider, you may need to disable Call Waiting Service, Three Way Conference Service, or Three Way Call Service. These three features could prevent the signaling of a hook flash event to the softswitch. You can configure these settings in the Supplementary Service Subscription section of the Line 1 and Line 2 Settings (PHONE 1 and PHONE 2) page.
- The Hook Flash setting determines the time period required for hook flash detection. It is in the Control Timer Values section of the SIP page.

### **Configurable Dial Plan with Interdigit Timers**

The ATA has three configurable interdigit timers:

- The initial timeout—signals that a phone is taken off hook.
- A long timeout—signals the end of a dialed string.
- A short timeout—signals that more digits are expected.

### **Polarity Control**

The ATA allows the polarity to be set when a call is connected and when a call is disconnected. This feature is required to support some pay phone system and answering machines. You can configure these settings in the FXS Port Polarity Configuration section of the Line 1 and Line 2 Settings (PHONE 1 and PHONE 2) page.

### **Calling Party Control**

Calling Party Control (CPC) momentarily removes the voltage between the tip and the ring signals, signaling that the calling party has hung up. This feature is useful for auto-answer equipment. You can configure these settings in the Control Timer Values section of the Regional page.

### **Encryption of SIP Messages using SIP over TLS**

You can enable SIP over Transport Layer Security (TLS) to encrypt the SIP messages between the service provider and your business. SIP over TLS relies on the TLS protocol to encrypt the signaling messages. You can configure the SIP Transport parameter in the SIP Settings section of the Line 1 and Line 2 Settings (PHONE 1 and PHONE 2) page.

### **Secure Calling Using SRTP**

Voice packets are encrypted by using Secure Real-Time Transport Protocol (SRTP). This function is implemented on a standards basis (RFC4568). Secure call service (Secure Call Serv) is enabled by default. It is located in the Supplementary Service Subscription section of the Line 1 and Line 2 Settings (PHONE 1 and PHONE 2) page. When this service is enabled, you can activate secure calling by pressing the star (\*) key before dialing a phone number. You can also enable the Secure Call Setting to encrypt all calls from a phone.

### **DNS NAPTR Support**

The Line 1 and Line 2 (PHONE 1 and PHONE2) can select the SIP transport protocol (TPC, UDP, or TLS) automatically based on the Name Authority Pointer (NAPTR) records on the DNS server. Typically, the line uses the protocol with the highest priority in the records.

I